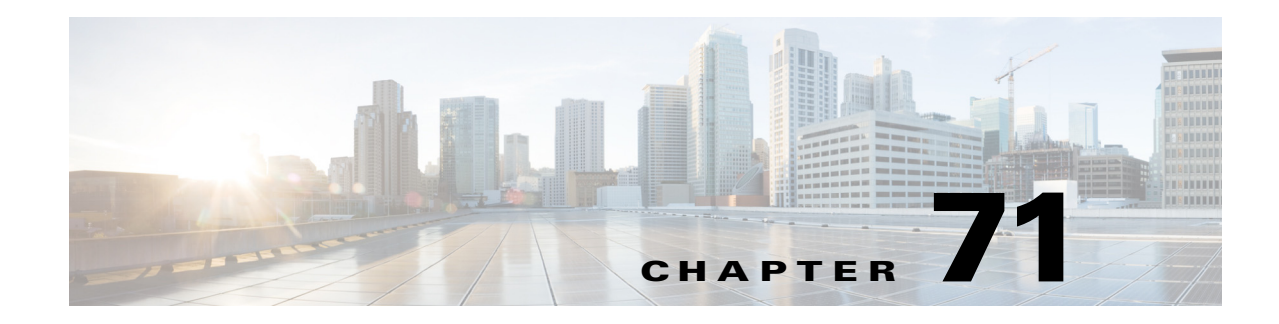

# **Cisco IOS ACL Support**

- **•** [Restrictions for Cisco IOS ACLs, page 71-2](#page-1-0)
- **•** [Restrictions for Layer 4 Operators in ACLs, page 71-2](#page-1-1)
- **•** [Information About ACL Support, page 71-4](#page-3-0)
- **•** [Policy-Based ACLs \(PBACLs\), page 71-6](#page-5-0)
- **•** [IPv6 Object Group-Based ACLs \(IPv6 OG ACLs\), page 71-8](#page-7-0)
- **•** [MAC ACLs, page 71-11](#page-10-0)
- **•** [ARP ACLs, page 71-15](#page-14-0)
- **•** [Optimized ACL Logging, page 71-15](#page-14-1)
- **•** [Dry Run Support for ACLs, page 71-17](#page-16-0)
- **•** [Hardware ACL Statistics, page 71-19](#page-18-0)

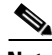

**Note** • For complete information about configuring Cisco IOS ACLs, see this publication:

[http://www.cisco.com/en/US/docs/ios-xml/ios/sec\\_data\\_acl/configuration/15-sy/sec-data-acl-15-sy-boo](http://www.cisco.com/en/US/docs/ios-xml/ios/sec_data_acl/configuration/15-sy/sec-data-acl-15-sy-book.html) [k.html](http://www.cisco.com/en/US/docs/ios-xml/ios/sec_data_acl/configuration/15-sy/sec-data-acl-15-sy-book.html)

• For complete syntax and usage information for the commands used in this chapter, see these publications:

[http://www.cisco.com/en/US/products/ps11846/prod\\_command\\_reference\\_list.html](http://www.cisco.com/en/US/products/ps11846/prod_command_reference_list.html)

**•** Cisco IOS Release 15.4SY supports only Ethernet interfaces. Cisco IOS Release 15.4SY does not support any WAN features or commands.

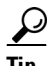

 $\mathbf I$ 

**Tip** For additional information about Cisco Catalyst 6500 Series Switches (including configuration examples and troubleshooting information), see the documents listed on this page:

[http://www.cisco.com/en/US/products/hw/switches/ps708/tsd\\_products\\_support\\_series\\_home.html](http://www.cisco.com/en/US/products/hw/switches/ps708/tsd_products_support_series_home.html) [Participate in the Technical Documentation Ideas forum](http://www.cisco.com/go/techdocideas)

## <span id="page-1-0"></span>**Restrictions for Cisco IOS ACLs**

- **•** You can apply Cisco IOS ACLs directly to Layer 3 ports and to VLAN interfaces.
- You can apply VLAN ACLs and port ACLs to Layer 2 interfaces and VLANs (see Chapter 75, "Port ACLs (PACLs)" and Chapter 76, "VLAN ACLs (VACLs)").
- **•** Each type of ACL (IP, IPX, and MAC) filters only traffic of the corresponding type. A Cisco IOS MAC ACL never matches IP or IPX traffic unless the **mac packet-classify** configuration command is enabled. By default, the **mac packet-classify** configuration command is disabled.
- **•** When you enter the **mac packet-classify** configuration command, MAC ACLs will be applied to all protocol traffic.
- The PFC does not provide hardware support for Cisco IOS IPX ACLs. Cisco IOS IPX ACLs are supported in software on the route processor (RP).
- **•** By default, the RP sends Internet Control Message Protocol (ICMP) unreachable messages when a packet is denied by an access group.

With the **ip unreachables** command enabled (which is the default), the switch drops most of the denied packets in hardware and sends only a small number of packets to the RP to be dropped in software, which generates ICMP-unreachable messages.

The **ip unreachables** command does not impact the hardware behavior for ACL drop packets and the leaking of ACL deny packets is enabled by default. You can enter the **no ip unreachables** interface configuration command to disable ICMP unreachable messages.

- **•** ICMP unreachable messages are not sent if a packet is denied by a VACL or a PACL.
- **•** Use named ACLs (instead of numbered ACLs) because this causes less CPU usage when creating or modifying ACL configurations and during system restarts. When you create ACL entries (or modify existing ACL entries), the software performs a CPU-intensive operation called an ACL merge to load the ACL configurations into the PFC hardware. An ACL merge also occurs when the startup configuration is applied during a system restart.

With named ACLs, the ACL merge is triggered only when the user exits the **named-acl** configuration mode. However, with numbered ACLs, the ACL merge is triggered for every ACE definition and results in a number of intermediate merges during ACL configuration.

**•** Global default results are used when the Hitless update does not succeed or when features are not configured on a given interface.

## <span id="page-1-1"></span>**Restrictions for Layer 4 Operators in ACLs**

- **•** [Determining Layer 4 Operation Usage, page 71-2](#page-1-2)
- **•** [Determining Logical Operation Unit Usage, page 71-3](#page-2-0)

### <span id="page-1-2"></span>**Determining Layer 4 Operation Usage**

You can specify these types of operations:

- **•** gt (greater than)
- **•** lt (less than)
- neq (not equal)
- **•** eq (equal)
- **•** range (inclusive range)

We recommend that you do not specify more than *ten different* operations on the same ACL. If you exceed this number, each new operation might cause the affected ACE to be translated into more than one ACE.

Use the following two guidelines to determine Layer 4 operation usage:

**•** Layer 4 operations are considered different if the operator or the operand differ. For example, in this ACL there are three different Layer 4 operations ("gt 10" and "gt 11" are considered two different Layer 4 operations):

```
... gt 10 permit
... lt 9 deny
... gt 11 deny
\mathscr{P}
```
**Note** There is no limit to the use of "eq" operators as the "eq" operator does not use a logical operator unit (LOU) or a Layer 4 operation bit. See the ["Determining Logical Operation](#page-2-0)  [Unit Usage" section on page 71-3](#page-2-0) for a description of LOUs.

Layer 4 operations are considered different if the same operator/operand couple applies once to a source port and once to a destination port. For example, in this ACL there are two different Layer 4 operations because one ACE applies to the source port and one applies to the destination port.

```
... Src gt 10 ...
... Dst gt 10
```
### <span id="page-2-0"></span>**Determining Logical Operation Unit Usage**

Logical operation units (LOUs) are registers that store operator-operand couples. All ACLs use LOUs. There can be up to 104 LOUs and each LOU can store two different operator-operand couples, making the total number of LOU registers to be 208. LOU usage per Layer 4 operation is as follows:

- **•** gt uses 1/2 LOU
- **•** lt uses 1/2 LOU
- **•** neq uses 1/2 LOU
- **•** range uses 1 LOU
- **•** eq does not require a LOU

For example, this ACL would use a single LOU to store two different operator-operand couples:

```
... Src gt 10 ...
... Dst gt 10
```
I

A more detailed example follows:

 $ACI.1$ ... (dst port) gt 10 permit ... (dst port) lt 9 deny ... (dst port) gt 11 deny ... (dst port) neq 6 permit ... (src port) neq 6 deny ... (dst port) gt 10 deny  $ACL2$ ... (dst port) gt 20 deny

... (src port) lt 9 deny ... (src port) range 11 13 deny ... (dst port) neq 6 permit

The Layer 4 operations and LOU usage is as follows:

- ACL1 Layer 4 operations: 5
- **•** ACL2 Layer 4 operations: 4
- **•** LOUs: 4

An explanation of the LOU usage follows:

- **•** LOU 1 stores "gt 10" and "lt 9"
- LOU 2 stores "gt 11" and "neq 6"
- **•** LOU 3 stores "gt 20" (with space for one more)
- **•** LOU 4 stores "range 11 13" (range needs the entire LOU)

## <span id="page-3-0"></span>**Information About ACL Support**

ACLs can be processed in hardware by the Policy Feature Card (PFC), any Distributed Forwarding Cards (DFCs), or in software by the route processor (RP):

- **•** ACL flows that match a "deny" statement in standard and extended ACLs (input and output) are dropped in hardware if "ip unreachables" is disabled.
- **•** ACL flows that match a "permit" statement in standard and extended ACLs (input and output) are processed in hardware.
- **•** VLAN ACL (VACL) and port ACL (PACL) flows are processed in hardware. If a field that is specified in a VACL or PACL is not supported by hardware processing, then that field is ignored (for example, the **log** keyword in an ACL), or the whole configuration is rejected (for example, a VACL containing IPX ACL parameters).
- **•** IPv6 ACLs use 32 bit encoding.
- **•** VACL logging is processed in software.
- **•** VACL is not supported for IPX access lists.
- **•** VACL supports only deny packet logging.
- **•** Dynamic ACL flows are processed in hardware.
- **•** Idle timeout is processed in software.

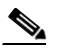

**Note** Idle timeout is not configurable. Cisco IOS Release 15.4SY does not support the **access-enable host timeout** command.

- Except on MPLS interfaces, reflexive ACL flows are processed in hardware after the first packet in a session is processed in software on the RP.
- **•** Reflexive ACL flows are not accelerated in hardware for traffic from IP to various tags and traffic from various tags to IP. Reflexive ACL flows are also not accelerated in hardware for any traffic coming in and going out of all tunnel interfaces.
- **•** IP accounting for an ACL access violation on a given port is supported only for the ACL packets that are deny leaked, by forwarding all denied packets for that port to the RP for software processing without impacting other flows.
- **•** MAC ACLs are supported in hardware on switch ports (MAC PACLs) or on VLANs as part of VACLs.
- The PFC does not provide hardware support for Cisco IOS IPX ACLs. Cisco IOS IPX ACLs are supported in software on the RP.
- **•** Extended name-based MAC address ACLs are supported in hardware.
- **•** The following ACL types are processed in software:
	- **–** Internetwork Packet Exchange (IPX) access lists
	- **–** Standard XNS access list
	- **–** Extended XNS access list
	- **–** DECnet access list
	- **–** Protocol type-code access list

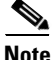

**Note** IP packets with a header length of less than five will not be access controlled.

- **•** Unless you configure optimized ACL logging (OAL), flows that require logging are processed in software without impacting nonlogged flow processing in hardware (see the ["Optimized ACL](#page-14-1)  [Logging" section on page 71-15\)](#page-14-1).
- **•** The forwarding rate for software-processed flows is substantially less than for hardware-processed flows.
- **•** With the hardware statistics feature enabled, when you enter the **show ip access-list** command, the match count displayed includes packets processed in hardware.
- **•** When you enter the **ip unreachables config** command on the PFC interface, the hardware behavior remains unaltered.
- **•** The Hitless TCAM update for IPv4 and IPv6 provides the capability to apply existing features to the incoming traffic while updating new features in the TCAM. The Hitless feature update is mandatory for IPv6 traffic where any changes in the IPv6 ACL on a given interface would trigger a reprogramming of all the IPv6 features on all the interfaces.
- **•** Hitless update is enabled by default. To disable the Hitless update, enter the **no platform hardware acl update-mode hitless** command.

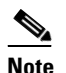

Note See the "Restrictions for eFSU" section on page 6-2 for information about some release-specific restrictions.

**•** With the Hitless update enabled, when the FM (Feature Manager) or the switch is making updates to the recently modified ACL, a copy of each TCAM entry will be programmed in hardware. If the ACLs are not modified, the TCAM space reserved for hitless update will equal the number of TCAM entries used by the largest ACL.

## <span id="page-5-0"></span>**Policy-Based ACLs (PBACLs)**

- **•** [Restrictions for PBACLs, page 71-6](#page-5-1)
- **•** [Information about PBACLs, page 71-6](#page-5-2)
- **•** [How to Configure PBACLs, page 71-6](#page-5-3)

### <span id="page-5-1"></span>**Restrictions for PBACLs**

- PBACLs are supported on Layer 3 interfaces (such as routed interfaces and VLAN interfaces).
- **•** The PBACL feature only supports IPv4 ACEs.
- The PBACL feature supports only Cisco IOS ACLs. It is not supported with any other features. The keywords **reflexive** and **evaluate** are not supported.
- The PBACL feature supports only named Cisco IOS ACLs. It does not support numbered ACLs.
- **•** Feature interactions for policy-based ACLs are the same as for Cisco IOS ACLs.

### <span id="page-5-2"></span>**Information about PBACLs**

PBACLs provide the capability to apply access control policies across object groups. An object group is a group of users or servers.

You define an object group as a group of IP addresses or as a group of protocol ports. You then create access control entries (ACEs) that apply a policy (such as permit or deny) to the object group. For example, a policy-based ACE can permit a group of users to access a group of servers.

An ACE defined using a group name is equivalent to multiple ACEs (one applied to each entry in the object group). The system expands the PBACL ACE into multiple Cisco IOS ACEs (one ACE for each entry in the group) and populates the ACEs in the TCAM. Therefore, the PBACL feature reduces the number of entries you need to configure but does not reduce TCAM usage.

If you make changes in group membership, or change the contents of an ACE that uses an access group, the system updates the ACEs in the TCAM. The following types of changes trigger the update:

- Adding a member to a group
- Deleting a member from a group
- Modifying the policy statements in an ACE that uses an access group

You configure a PBACL using extended Cisco IOS ACL configuration commands. As with regular ACEs, you can associate the same access policy with one or more interfaces.

When you configure an ACE, you can use an object group to define the source, the destination, or both.

#### <span id="page-5-3"></span>**How to Configure PBACLs**

- **•** [Configuring a PBACL IP Address Object Group, page 71-7](#page-6-0)
- **•** [Configuring a PBACL Protocol Port Object Group, page 71-7](#page-6-1)
- **•** [Configuring ACLs with PBACL Object Groups, page 71-8](#page-7-1)
- **•** [Configuring PBACL on an Interface, page 71-8](#page-7-2)

#### <span id="page-6-0"></span>**Configuring a PBACL IP Address Object Group**

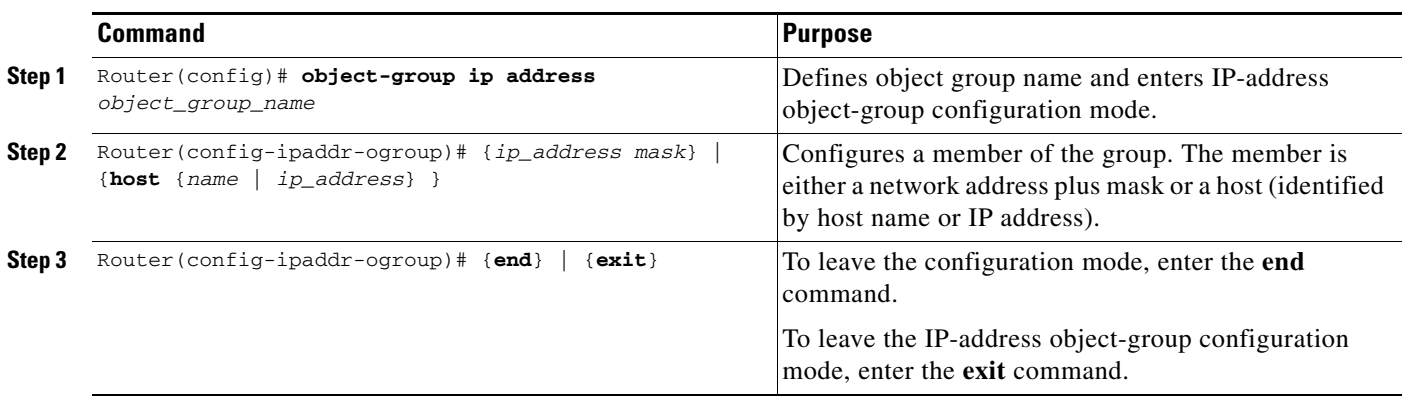

To create or modify a PBACL IP address object group, perform this task:

The following example creates an object group with three hosts and a network address:

```
Router(config)# object-group ip address myAG
Router(config-ipaddr-pgroup)# host 10.20.20.1
Router(config-ipaddr-pgroup)# host 10.20.20.5
Router(config-ipaddr-pgroup)# 10.30.0.0 255.255.0.0
```
#### <span id="page-6-1"></span>**Configuring a PBACL Protocol Port Object Group**

 $\Gamma$ 

To create or modify a PBACL protocol port object group, perform this task:

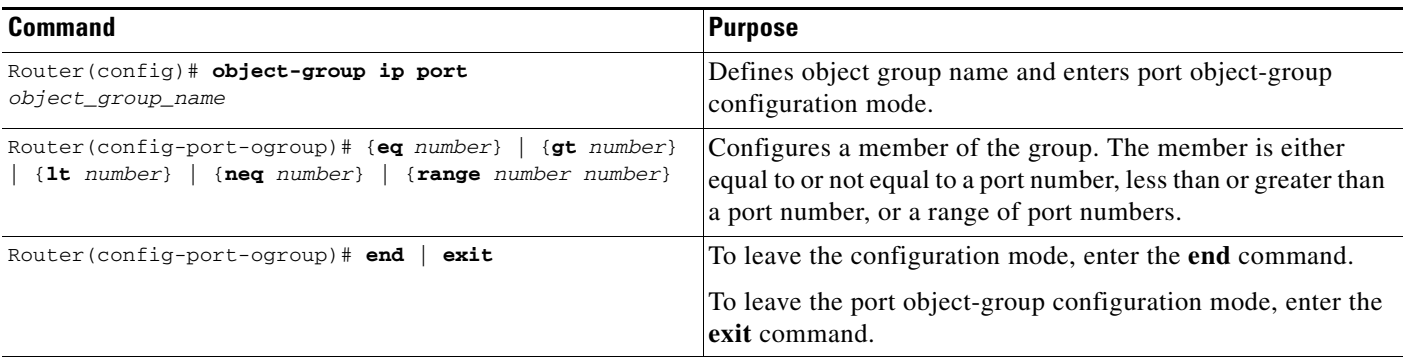

The following example creates a port object group that matches protocol port 100 and any port greater than 200, except 300:

```
Router(config)# object-group ip port myPG
Router(config-port-pgroup)# eq 100 
Router(config-port-pgroup)# gt 200
Router(config-port-pgroup)# neq 300
```
#### <span id="page-7-1"></span>**Configuring ACLs with PBACL Object Groups**

To configure an ACL to use a PBACL object group, perform this task:

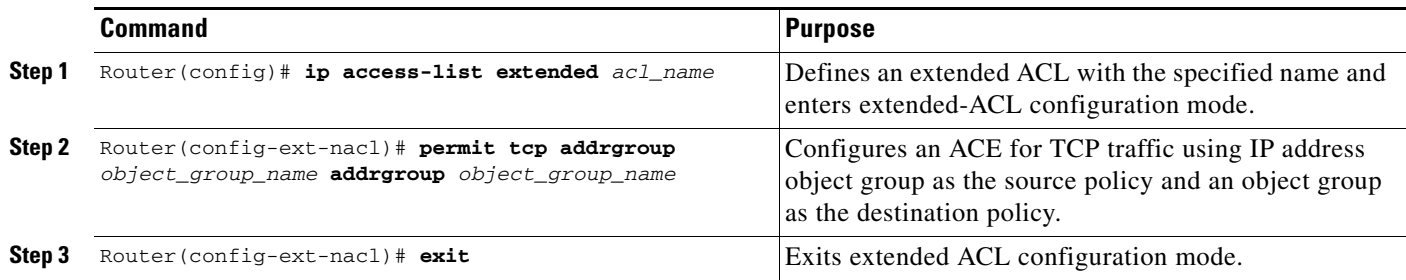

The following example creates an access list that permits packets from the users in myAG if the protocol ports match the ports specified in myPG:

```
Router(config)# ip access-list extended my-pbacl-policy
Router(config-ext-nacl)# permit tcp addrgroup myAG portgroup myPG any
Router(config-ext-nacl)# deny tcp any any
Router(config-ext-nacl)# exit
Router(config)# exit
Router# show ip access-list my-pbacl-policy
Extended IP access list my-pbacl-policy
10 permit tcp addrgroup AG portgroup PG any
20 permit tcp any any
Router# show ip access-list my-pbacl-policy expand
Extended IP access list my-pbacl-policy expanded
20 permit tcp host 10.20.20.1 eq 100 any
20 permit tcp host 10.20.20.1 gt 200 any
20 permit tcp host 10.20.20.1 neq 300 any
20 permit tcp host 10.20.20.5 eq 100 any
20 permit tcp host 10.20.20.5 gt 200 any
20 permit tcp host 10.20.20.5 neq 300 any
20 permit tcp 10.30.0.0 255.255.0.0 eq 100 any
20 permit tcp 10.30.0.0 255.255.0.0 gt 200 any
20 permit tcp 10.30.0.0 255.255.0.0 neq 300 any
```
#### <span id="page-7-2"></span>**Configuring PBACL on an Interface**

To configure a PBACL on an interface, use the **ip access-group** command. The command syntax and usage is the same as for Cisco IOS ACLs. For additional information, see the ["Restrictions for Cisco IOS](#page-1-0)  [ACLs" section on page 71-2](#page-1-0).

The following example shows how to associate access list my-pbacl-policy with VLAN 100:

```
Router(config)# int vlan 100
Router(config-if)# ip access-group mp-pbacl-policy in
```
## <span id="page-7-0"></span>**IPv6 Object Group-Based ACLs (IPv6 OG ACLs)**

- **•** [Restrictions for IPv6 OG ACLs, page 71-9](#page-8-0)
- **•** [Information about IPv6 OG ACLs, page 71-9](#page-8-1)
- **•** [How to Configure IPv6 OG ACLs, page 71-9](#page-8-2)

### <span id="page-8-0"></span>**Restrictions for IPv6 OG ACLs**

- IPv6 OG ACLs are supported on Layer 3 interfaces (such as routed interfaces and VLAN interfaces).
- **•** The IPv6 OG ACLs feature supports only Cisco IOS ACLs. It is not supported with any other features. The keywords **reflexive** and **evaluate** are not supported.
- **•** The IPv6 OG ACLs feature supports only named Cisco IOS ACLs. It does not support numbered ACLs.
- **•** Feature interactions for IPv6 OG ACLs are the same as for Cisco IOS ACLs.
- The highest number of object group-based ACEs supported in an IPv6 OG ACL is 2048.

### <span id="page-8-1"></span>**Information about IPv6 OG ACLs**

IPv6 OG ACLs provide the capability to apply access control policies across object groups. An object group is a group of users or servers.

You define an object group as a group of IPv6 addresses or as a group of protocol ports. You then create access control entries (ACEs) that apply a policy (such as permit or deny) to the object group. For example, a policy-based ACE can permit a group of users to access a group of servers.

An ACE defined using a group name is equivalent to multiple ACEs (one applied to each entry in the object group). The system expands the IPv6 OG ACL ACE into multiple Cisco IOS ACEs (one ACE for each entry in the group) and populates the ACEs in the TCAM. Therefore, the IPv6 OG ACL feature reduces the number of entries you need to configure but does not reduce TCAM usage.

If you make changes in group membership, or change the contents of an ACE that uses an access group, the system updates the ACEs in the TCAM. The following types of changes trigger the update:

- Adding a member to a group
- **•** Deleting a member from a group
- Modifying the policy statements in an ACE that uses an access group

You configure a IPv6 OG ACL using extended Cisco IOS ACL configuration commands. As with regular ACEs, you can associate the same access policy with one or more interfaces.

When you configure an ACE, you can use an object group to define the source, the destination, or both.

### <span id="page-8-2"></span>**How to Configure IPv6 OG ACLs**

- **•** [Configuring a IPv6 Address Object Group, page 71-9](#page-8-3)
- **•** [Configuring a IPv6 Protocol Object Group, page 71-10](#page-9-0)
- **•** [Configuring ACLs with IPv6 Object Groups, page 71-11](#page-10-1)
- **•** [Configuring IPv6 OG ACL on an Interface, page 71-11](#page-10-2)

#### <span id="page-8-3"></span>**Configuring a IPv6 Address Object Group**

 $\mathbf I$ 

To create or modify a IPv6 OG ACL IPv6 address object group, perform this task:

 $\mathbf I$ 

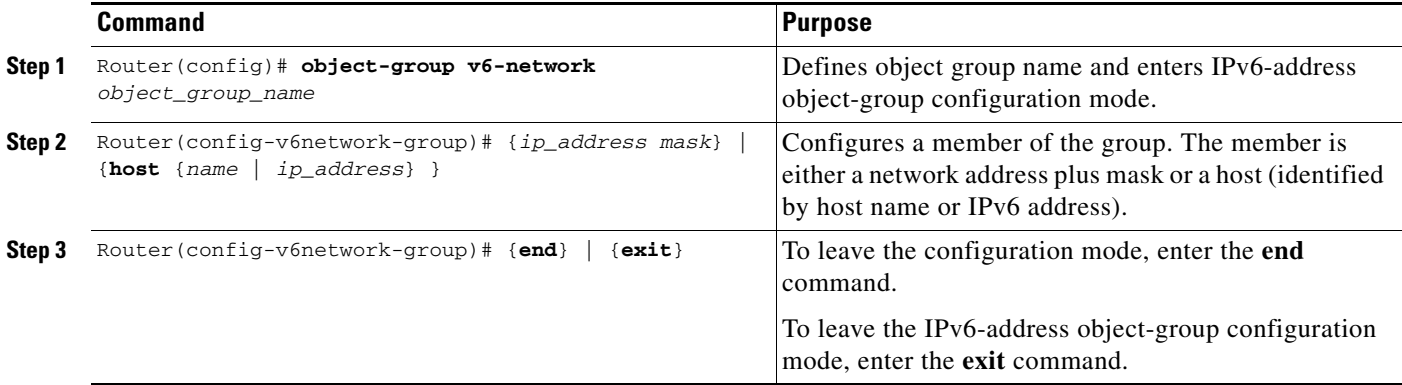

The following example creates an object group with hosts and a network address:

```
Router(config)# object-group v6-network myAG
Router(config-v6network-group)# host 2001::1
Router(config-v6network-group)# 2002::1/64
Router(config-v6network-group)# exit
```
#### <span id="page-9-0"></span>**Configuring a IPv6 Protocol Object Group**

To create or modify a IPv6 OG ACL protocol object group, perform this task:

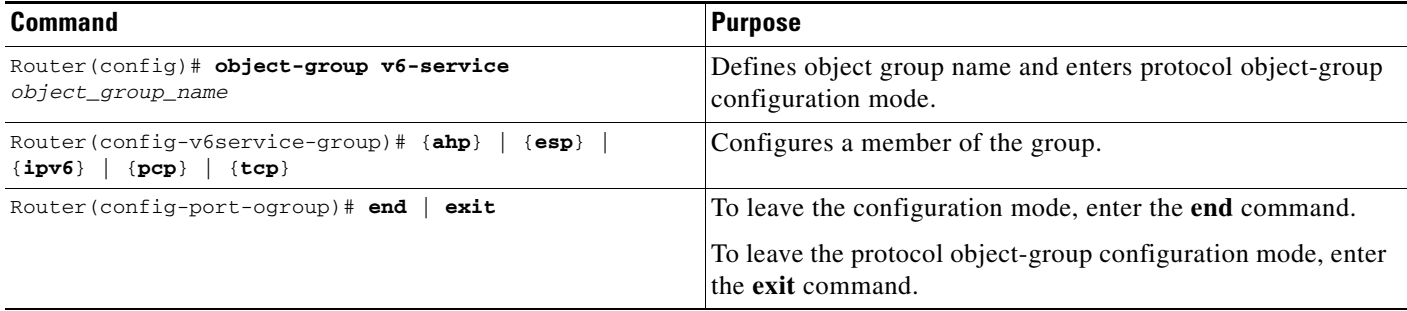

The following example creates a protocol object group:

```
Router(config)# object-group v6-service myPG
Router(config-v6service-group)# esp 
Router(config-v6service-group)# hb
Router(config-v6service-group)# exit
```
#### <span id="page-10-1"></span>**Configuring ACLs with IPv6 Object Groups**

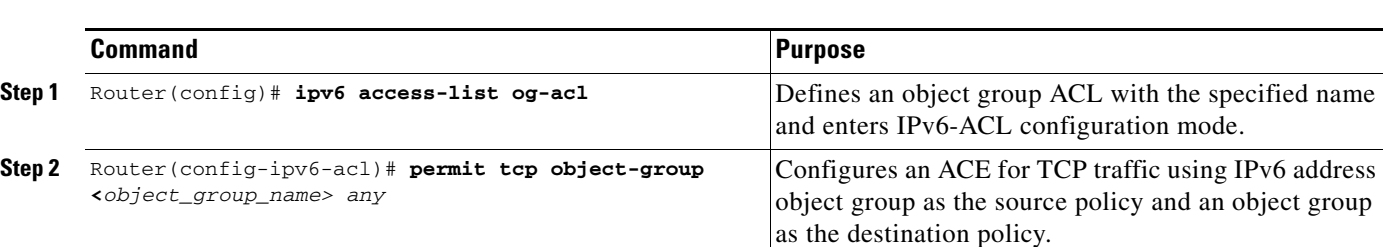

To configure an ACL to use a IPv6 OG ACL object group, perform this task:

The following example creates an access list that permits packets from the users in myAG if the protocol ports match the ports specified in myPG:

```
Router(config)# ip access-list og-acl
Router(config-ipv6-acl)# permit tcp object-group
Router(config-ipv6-acl)# deny tcp any any
Router(config-ipv6-acl)# exit
Router(config)# exit
```
**Step 3** Router(config-ext-nacl)# exit **Exits IPv6-ACL configuration mode.** 

#### <span id="page-10-2"></span>**Configuring IPv6 OG ACL on an Interface**

To configure a IPv6 OG ACL on an interface, use the **ipv6 traffic-filter access-list-name** {in | out} command in interface mode. The command syntax and usage is the same as for Cisco IOS ACLs. For additional information, see the ["Restrictions for Cisco IOS ACLs" section on page 71-2.](#page-1-0)

## <span id="page-10-0"></span>**MAC ACLs**

I

- **•** [How to Configure Protocol-Independent MAC ACL Filtering, page 71-11](#page-10-3)
- **•** [How to Enable VLAN-Based MAC QoS Filtering, page 71-13](#page-12-0)
- **•** [Configuring MAC ACLs, page 71-13](#page-12-1)

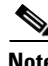

**Note** You can use MAC ACLs with VLAN ACLs (VACLs). For more information, see Chapter 76, "VLAN ACLs (VACLs)."

### <span id="page-10-3"></span>**How to Configure Protocol-Independent MAC ACL Filtering**

Protocol-independent MAC ACL filtering applies MAC ACLs to all ingress traffic types (for example, IPv4 traffic, IPv6 traffic, and MPLS traffic, in addition to MAC-layer traffic).

You can configure these interface types for protocol-independent MAC ACL filtering:

- **•** VLAN interfaces
- **•** Routed interfaces
- **•** Physical LAN ports

**•** Logical LAN subinterfaces

Ingress traffic permitted or denied by a MAC ACL on an interface configured for protocol-independent MAC ACL filtering is processed by egress interfaces as MAC-layer traffic. You cannot apply egress IP ACLs to traffic that was permitted or denied by a MAC ACL on an interface configured for protocol-independent MAC ACL filtering.

To configure protocol-independent MAC ACL filtering, perform this task:

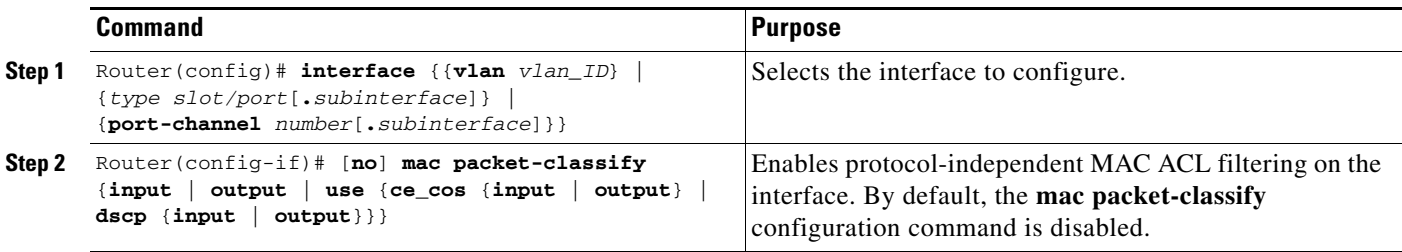

- Do not configure protocol-independent MAC ACL filtering on VLAN interfaces where you have configured an IP address.
- When the mac acl filtering is enabled, all other protocol features such as RACL, microflow policing will be ignored in the hardware.

This example shows how to configure VLAN interface 4018 for protocol-independent MAC ACL filtering and how to verify the configuration:

```
Router(config)# interface vlan 4018
Router(config-if)# mac packet-classify
Router(config-if)# end
Router# show running-config interface vlan 4018 | begin 4018
interface Vlan4018
mtu 9216
ipv6 enable
mac packet-classify
end
```
This example shows how to configure Gigabit Ethernet interface 6/1 for protocol-independent MAC ACL filtering and how to verify the configuration:

```
Router(config)# interface gigabitethernet 6/1
Router(config-if)# mac packet-classify
Router(config-if)# end
Router# show running-config interface gigabitethernet 6/1 | begin 6/1
interface GigabitEthernet6/1
mtu 9216
no ip address
mac packet-classify
mpls l2transport route 4.4.4.4 4094
end
```
This example shows how to configure Gigabit Ethernet interface 3/24, subinterface 4000, for protocol-independent MAC ACL filtering and how to verify the configuration:

```
Router(config)# interface gigabitethernet 3/24.4000
Router(config-if)# mac packet-classify
Router(config-if)# end
Router# show running-config interface gigabitethernet 3/24.4000 | begin 3/24.4000
interface GigabitEthernet3/24.4000
encapsulation dot1Q 4000
mac packet-classify
```

```
mpls l2transport route 4.4.4.4 4000
end
```
### <span id="page-12-0"></span>**How to Enable VLAN-Based MAC QoS Filtering**

You can globally enable or disable VLAN-based QoS filtering in MAC ACLs. VLAN-based QoS filtering in MAC ACLs is disabled by default.

To enable VLAN-based QoS filtering in MAC ACLs, perform this task:

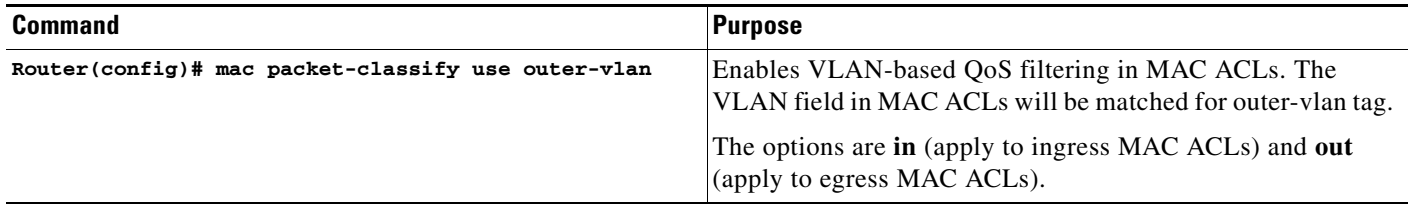

To disable VLAN-based QoS filtering in MAC ACLs, perform this task:

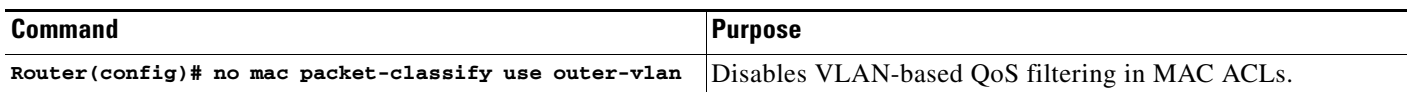

#### <span id="page-12-1"></span>**Configuring MAC ACLs**

 $\mathbf I$ 

You can configure named ACLs that filter IP, IPX, DECnet, AppleTalk, VINES, or XNS traffic based on MAC addresses.

You can configure MAC ACLs that do VLAN-based filtering or CoS-based filtering or both.

You can globally enable or disable VLAN-based QoS filtering in MAC ACLs (disabled by default).

To configure a MAC ACL, perform this task:

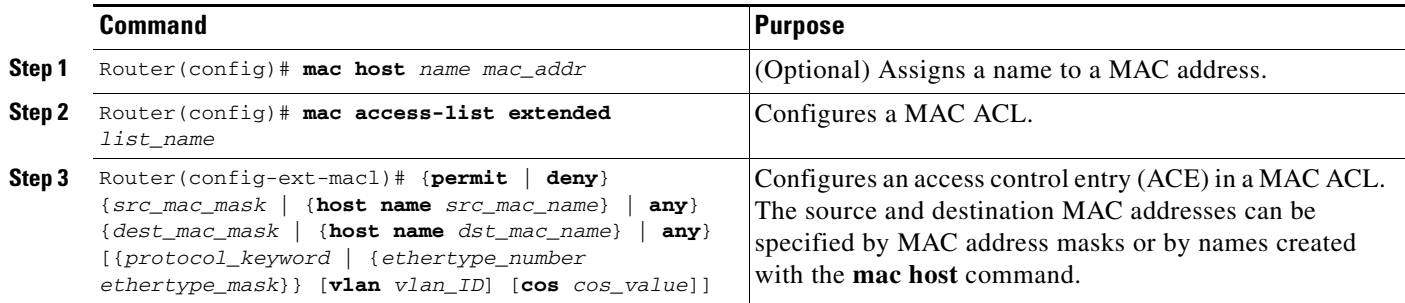

- **•** Cisco IOS Release 15.4SY supports the **vlan** and **cos** keywords.
- **•** The **vlan** keyword for VLAN-based QoS filtering in MAC ACLs can be globally enabled or disabled and is disabled by default.
- **•** You can enter MAC addresses as three 2-byte values in dotted hexadecimal format. For example, 0030.9629.9f84.

- **•** You can enter MAC address masks as three 2-byte values in dotted hexadecimal format. Use 1 bits as wildcards. For example, to match an address exactly, use 0000.0000.0000 (can be entered as 0.0.0).
- **•** You can enter an EtherType and an EtherType mask as hexadecimal values.
- **•** Entries without a protocol parameter match any protocol.
- **•** ACL entries are scanned in the order you enter them. The first matching entry is used. To improve performance, place the most commonly used entries near the beginning of the ACL.
- **•** An implicit **deny any any** entry exists at the end of an ACL unless you include an explicit **permit any any** entry at the end of the list.
- All new entries to an existing list are placed at the end of the list. You cannot add entries to the middle of a list.
- **•** This list shows the EtherType values and their corresponding protocol keywords:
	- **–** 0x0600—xns-idp—Xerox XNS IDP
	- **–** 0x0BAD—vines-ip—Banyan VINES IP
	- **–** 0x0baf—vines-echo—Banyan VINES Echo
	- **–** 0x6000—etype-6000—DEC unassigned, experimental
	- **–** 0x6001—mop-dump—DEC Maintenance Operation Protocol (MOP) Dump/Load Assistance
	- **–** 0x6002—mop-console—DEC MOP Remote Console
	- **–** 0x6003—decnet-iv—DEC DECnet Phase IV Route
	- **–** 0x6004—lat—DEC Local Area Transport (LAT)
	- **–** 0x6005—diagnostic—DEC DECnet Diagnostics
	- **–** 0x6007—lavc-sca—DEC Local-Area VAX Cluster (LAVC), SCA
	- **–** 0x6008—amber—DEC AMBER
	- **–** 0x6009—mumps—DEC MUMPS
	- **–** 0x0800—ip—Malformed, invalid, or deliberately corrupt IP frames
	- **–** 0x8038—dec-spanning—DEC LANBridge Management
	- **–** 0x8039—dsm—DEC DSM/DDP
	- **–** 0x8040—netbios—DEC PATHWORKS DECnet NETBIOS Emulation
	- **–** 0x8041—msdos—DEC Local Area System Transport
	- **–** 0x8042—etype-8042—DEC unassigned
	- **–** 0x809B—appletalk—Kinetics EtherTalk (AppleTalk over Ethernet)
	- **–** 0x80F3—aarp—Kinetics AppleTalk Address Resolution Protocol (AARP)

This example shows how to create a MAC-Layer ACL named mac\_layer that denies dec-phase-iv traffic with source address 0000.4700.0001 and destination address 0000.4700.0009, but permits all other traffic:

```
Router(config)# mac access-list extended mac_layer
Router(config-ext-macl)# deny 0000.4700.0001 0.0.0 0000.4700.0009 0.0.0 dec-phase-iv
Router(config-ext-macl)# permit any any
```
## <span id="page-14-0"></span>**ARP ACLs**

This section describes how to configure ARP ACLs. You can configure named ACLs that filter ARP traffic (EtherType 0x0806). To configure an ARP ACL, perform this task:

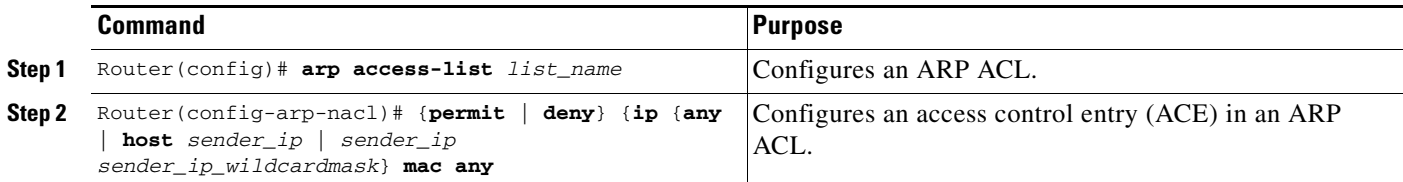

- **•** This publication describes the ARP ACL syntax that is supported in hardware by the PFC. Any other ARP ACL syntax displayed by the CLI help when you enter a question mark ("?") is not supported and cannot be used to filter ARP traffic for QoS.
- **•** ACLs entries are scanned in the order you enter them. The first matching entry is used. To improve performance, place the most commonly used entries near the beginning of the ACL.
- **•** An implicit **deny ip any mac any** entry exists at the end of an ACL unless you include an explicit **permit ip any mac any** entry at the end of the list.
- All new entries to an existing list are placed at the end of the list. You cannot add entries to the middle of a list.
- **•** The PFC does not apply IP ACLs to ARP traffic.
- **•** You cannot apply microflow policing to ARP traffic.

This example shows how to create an ARP ACL named arp\_filtering that only permits ARP traffic from IP address 1.1.1.1:

```
Router(config)# arp access-list arp_filtering
Router(config-arp-nacl)# permit ip host 1.1.1.1 mac any
```
## <span id="page-14-1"></span>**Optimized ACL Logging**

- **•** [Restrictions for OAL, page 71-15](#page-14-2)
- [Information about OAL, page 71-16](#page-15-0)
- **•** [How to Configure OAL, page 71-16](#page-15-1)

### <span id="page-14-2"></span>**Restrictions for OAL**

- **•** OAL and VACL capture are incompatible. Do not configure both features on the switch. With OAL configured, use SPAN to capture traffic.
- OAL checks for conflicts with other features using capture like VACL capture, Lawful Intercept (LI), and IPv6 learning.
- **•** OAL supports only IPv4 unicast packets.
- **•** OAL is not supported with port ACLs (PACLs).

ן

- **•** OAL does not provide hardware support for the following:
	- **–** Reflexive ACLs
	- **–** ACLs used to filter traffic for other features (for example, QoS)
	- **–** ACLs for unicast reverse path forwarding (uRPF) check exceptions
	- **–** Exception packets (for example, TTL failure and MTU failure)
	- **–** Packets with IP options
	- **–** Packets addressed at Layer 3 to the router
	- **–** Packets sent to the RP to generate ICMP unreachable messages
	- **–** Packets being processed by features not accelerated in hardware

#### <span id="page-15-0"></span>**Information about OAL**

OAL provides hardware support for ACL logging. Unless you configure OAL, packets that require logging are processed completely in software on the RP. OAL permits or drops packets in hardware on the PFC or DFC and uses an optimized routine to send information to the RP to generate the logging messages.

## <span id="page-15-1"></span>**How to Configure OAL**

- **•** [Configuring OAL Global Parameters, page 71-16](#page-15-2)
- **•** [Configuring OAL on an Interface, page 71-17](#page-16-1)
- **•** [Displaying OAL Information, page 71-17](#page-16-2)
- **•** [Clearing Cached OAL Entries, page 71-17](#page-16-3)

#### <span id="page-15-2"></span>**Configuring OAL Global Parameters**

To configure global OAL parameters, perform this task:

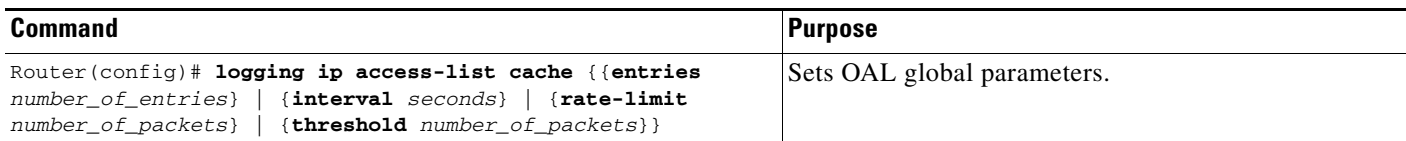

- **• entries** *number\_of\_entries*
	- **–** Sets the maximum number of entries cached.
	- **–** Range: 0–1,048,576 (entered without commas).
	- **–** Default: 8192.
- **• interval** *seconds*
	- **–** Sets the maximum time interval before an entry is sent to be logged. Also if the entry is inactive for this duration it is removed from the cache.
	- **–** Range: 5–86,400 (1440 minutes or 24 hours, entered without commas).
- **–** Default: 300 seconds (5 minutes).
- **• rate-limit** *number\_of\_packets*
	- **–** Sets the number of packets logged per second in software.
	- **–** Range: 10–1,000,000 (entered without commas).
	- **–** Default: 0 (rate limiting is off and all packets are logged).
- **• threshold** *number\_of\_packets*
	- **–** Sets the number of packet matches before an entry is logged.
	- **–** Range: 1–1,000,000 (entered without commas).
	- **–** Default: 0 (logging is not triggered by the number of packet matches).

#### <span id="page-16-1"></span>**Configuring OAL on an Interface**

To configure OAL on an interface, perform this task:

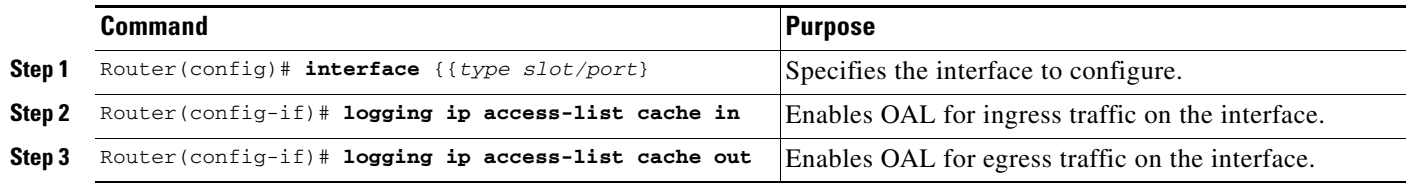

#### <span id="page-16-2"></span>**Displaying OAL Information**

To display OAL information, perform this task:

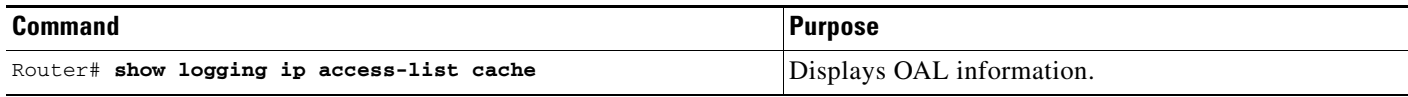

#### <span id="page-16-3"></span>**Clearing Cached OAL Entries**

 $\mathbf I$ 

To clear cached OAL entries, perform this task:

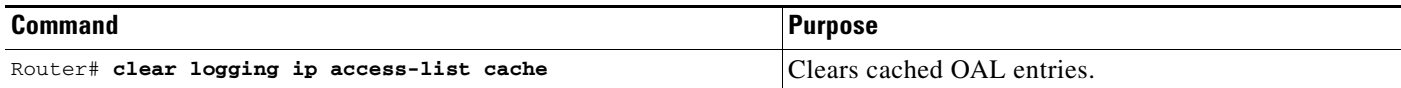

## <span id="page-16-0"></span>**Dry Run Support for ACLs**

- **•** [Restrictions for Dry Run Support, page 71-18](#page-17-0)
- **•** [Information About Dry Run Support, page 71-18](#page-17-1)
- **•** [How to Configure Dry Run Support for ACLs, page 71-18](#page-17-2)

### <span id="page-17-0"></span>**Restrictions for Dry Run Support**

- **•** Dry Run is supported only for IPv4 RACLs and can only be applied on interfaces.
- **•** Dry Run is supported only with named ACLs (Standard or Extended) and not with numbered ACLs.
- **•** Only one Dry Run session is allowed at a time with a single ACL or multiple ACLs in the Dry Run session.
- **•** The Dry Run session ACL or ACLs are removed when an ACL or ACLs are changed under configuration mode.
- Exiting the Dry Run session does not clear the existing configuration. Clear the existing session before starting a new configuration.
- The validation process may abort if there are configuration or hardware changes made during the validation process.
- **•** Dry Run mode does not support committing the changes to the running configuration.
- **•** Dry Run is not supported for ACLs used in QoS policies.
- **•** Dry Run is not supported for ACLs having hardware statistics enabled.
- **•** You can access the switch using another Telnet session while a Dry Run session is in progress.

#### <span id="page-17-1"></span>**Information About Dry Run Support**

In other releases, when a new feature is applied on an interface configured along with other features, and if the new feature does not fit in the TCAM, then existing features are also affected and removed from the TCAM. To incrementally update the feature and see whether the feature fits into the TCAM without installing it, the switch provides a Dry Run support, where applications can send regular requests to test whether the request can be programmed successfully or not. The switch receives the dry run request and calculates the total TCAM resources required for the request and compares those resources against the available free resources. If the request fits in successfully, then the switch returns a success, else the switch returns a failure. The Dry Run support helps applications make intelligent decisions.

### <span id="page-17-2"></span>**How to Configure Dry Run Support for ACLs**

To configure the Dry Run support, perform this task:

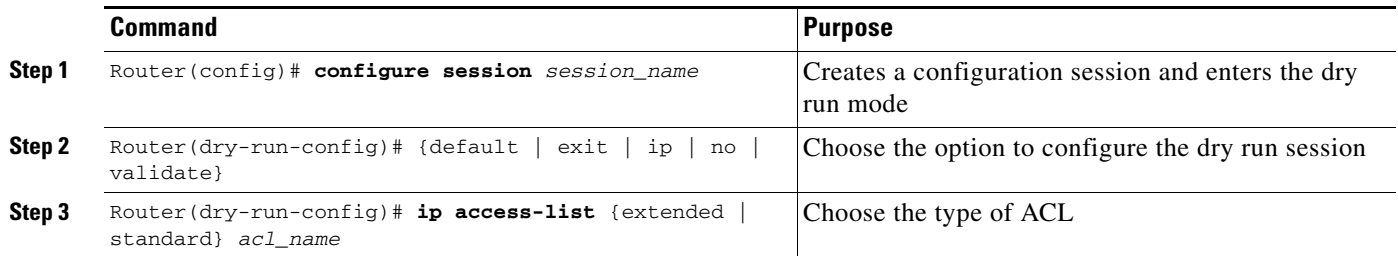

The following example configures the dry run support for a session with an existing ACL RACL10K:

```
Router(config)# configure session test
Router(dry-run-config)# ip access-list extended RACL10K
Router(dr-config-ext-nacl)# permit tcp host 10.20.0.1 host 11.20.0.1
Router(dr-config-ext-nacl)# permit tcp host 10.20.0.2 host 11.20.0.2
```

```
Router(dr-config-ext-nacl)# permit tcp host 10.20.0.3 host 11.20.0.3
Router(dr-config-ext-nacl)# permit tcp host 10.20.0.4 host 11.20.0.4
Router(dr-config-ext-nacl)# permit tcp host 10.20.0.5 host 11.20.0.5
Router(dr-config-ext-nacl)# exit
Router(dry-run-config)# validate
Router(dry-run-config)# exit
Router#
.Feb 23 2010 13:46:52.528: Validation is in progress !!
.Feb 23 2010 13:46:52.528: Please try again later.
.Feb 23 2010 13:46:53.136: %FM-6-SESSION_VALIDATION_RESULT_INFO: Session Validation Result 
   : "Validation Completed Sucessfully."
. Please use 'show config session test status' to get more details of the config 
validation status
Router# show configuration session test status
====================================
Status of last config validation: 
Timestamp: 2010-02-23@13:46:51
======================================
SLOT = [1] Result = Configuration will fit in TCAM
SLOT = [2] Result = Configuration will fit in TCAM
SLOT = [5] Result = Configuration will fit in TCAM
Router# clear configuration session test
Router# configure terminal
Enter configuration commands, one per line. End with CNTL/Z.
Router(config)# ip access-list extended RACL10K
```

```
Router(config-ext-nacl)# permit tcp host 10.20.0.1 host 11.20.0.1
Router(config-ext-nacl)# permit tcp host 10.20.0.2 host 11.20.0.2
Router(config-ext-nacl)# permit tcp host 10.20.0.3 host 11.20.0.3
Router(config-ext-nacl)# permit tcp host 10.20.0.4 host 11.20.0.4
Router(config-ext-nacl)# permit tcp host 10.20.0.5 host 11.20.0.5
Router(config-ext-nacl)# end
```

```
Router#
```
## <span id="page-18-0"></span>**Hardware ACL Statistics**

 $\mathbf I$ 

- **•** [Restrictions for Hardware ACL Statistics, page 71-19](#page-18-1)
- **•** [Information About Hardware ACL Statistics, page 71-20](#page-19-0)
- **•** [How to Configure Hardware ACL Statistics, page 71-20](#page-19-1)

#### <span id="page-18-1"></span>**Restrictions for Hardware ACL Statistics**

- Hardware ACL statistics are supported for IPv4 and IPv6 RACLs in both ingress and egress directions.
- **•** In IPv4, hardware ACL statistics are supported for both numbered and named ACLs.
- The hardware statistics is retrieved by polling the hardware once every 60 seconds.
- **•** The hardware statistics is lost after SSO (Stateful Switchover).

- **•** The hardware statistics is maintained on an ACL basis. If there are multiple interfaces using the same ACL, the statistics will be aggregated.
- **•** Hardware statistics is disabled when ODM (Order Dependent Merge) optimizations are enabled.

#### <span id="page-19-0"></span>**Information About Hardware ACL Statistics**

Using the hardware ACL statistics, the hardware counters for a given ACL are gathered, aggregated, and displayed in the IOS access-list output.

The ACE hit count is retrieved from the hardware and can be viewed using the following commands:

**show ip access-list** and **show ipv6 access-list**

Hardware statistics is disabled by default. To enable or disable hardware statistics, enter the command for hardware statistics.

#### <span id="page-19-1"></span>**How to Configure Hardware ACL Statistics**

The following example enables hardware statistics for ACL racl1:

```
Router(config)# ip access-list extended racl1
Router(config-ext-nacl)# [no] hardware statistics
Router(config-ext-nacl)# permit ip host 1.1.1.1 host 2.2.2.2
Router(config-ext-nacl)# permit ip host 3.3.3.3 host 4.4.4.4
Router(config-ext-nacl)# deny ip any any
Router(config-ext-nacl)# end
```
The following example displays the hardware statistics for ACL racl1:

```
Router# show ip access-lists racl1
Extended IP access list racl1 
    hardware statistics
    10 permit ip host 1.1.1.1 host 2.2.2.2
acl hw hit count 5
   20 permit ip host 3.3.3.3 host 4.4.4.4
acl hw hit count 20
    30 deny ip any any
```
The hardware statistics for each ACE is seen after the **acl hw hit count** string and indicates the number of packets switched in hardware.

**Tip** For additional information about Cisco Catalyst 6500 Series Switches (including configuration examples and troubleshooting information), see the documents listed on this page:

[http://www.cisco.com/en/US/products/hw/switches/ps708/tsd\\_products\\_support\\_series\\_home.html](http://www.cisco.com/en/US/products/hw/switches/ps708/tsd_products_support_series_home.html)

[Participate in the Technical Documentation Ideas forum](http://www.cisco.com/go/techdocideas)